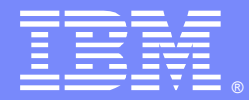

IBM Software Group

# WebSphere DataPower Multistep Probe

Moses C. Allotey-Pappoe & Matthias D. Siebler L2 & L3 Team Lead [mcallote@us.ibm.com, msiebler@us.ibm.com,](mailto:mcallote@us.ibm.com) June 3, 2014

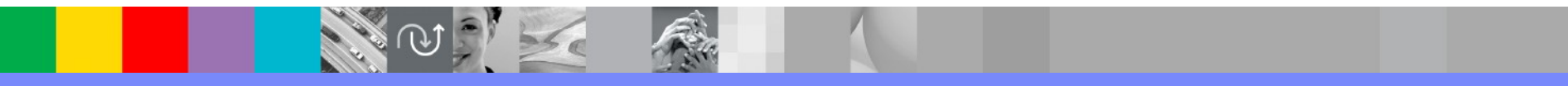

WebSphere® Support Technical Exchange

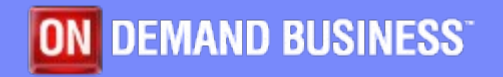

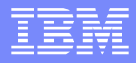

### Agenda

- What is the probe
- How does the probe work (externals)
- How does the probe work (internals)
- What the probe can do
- What the probe cannot do
- Common misconceptions
- Cautions
- **In Issues w/ the user agent**
- Issues w/ content type

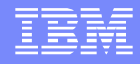

#### What is the probe?

- **Troubleshooting tool**
- **Provides step-by-step debugging during multi-step** processing
- **Displays the contents of contexts and the value of** variables at each processing step of a processing rule
- **Can be an invaluable tool during the development** phase of service applications

# Graphical view of the Probe

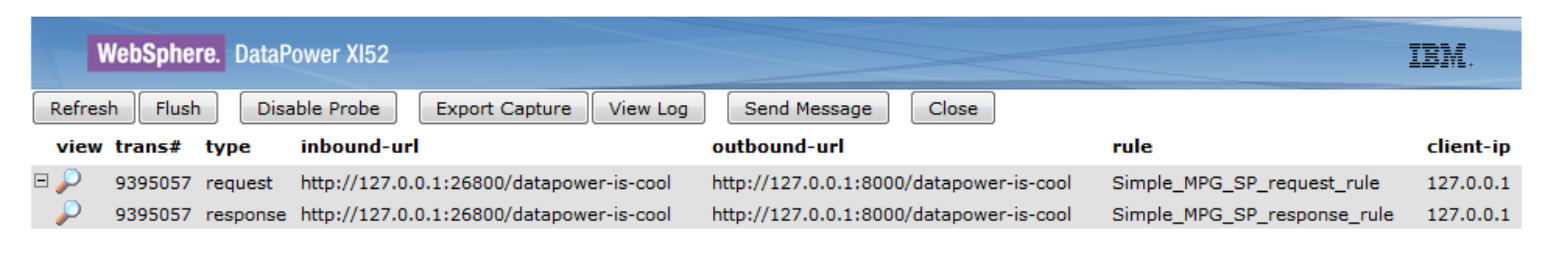

- View Use to view the step-by-step processing
- **Trans# ID of the transaction captured**
- **Type Tells the direction of processing**
- **Inbound-url Shows the URL of the request**
- Outbound-url URL used to contact the backend
- **Rule The processing rule invoked**
- Client-ip IP address of the client that made the request

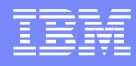

# Graphical view of the Probe (cont'ed)

 Step-by-step processing display when magnifying glass is clicked

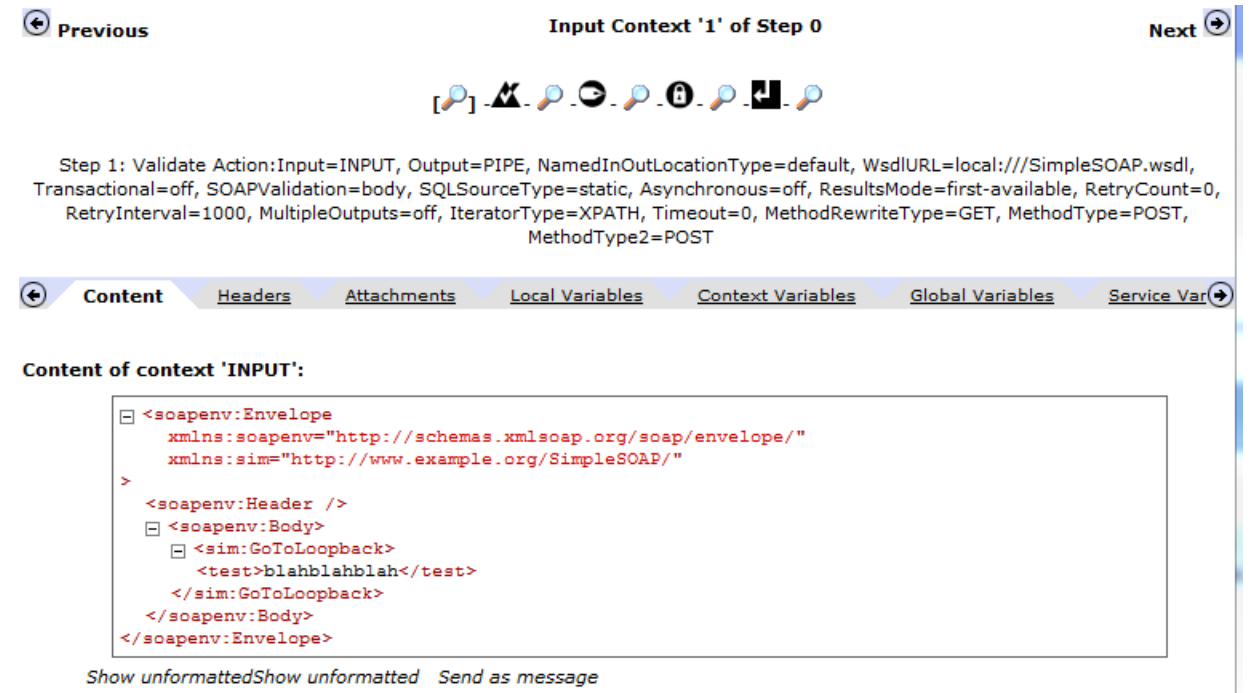

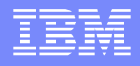

#### How does it work? (externals)

- **Activated on a 'per-service' basis**
- Not saved as part of the persisted configuration
- Option for MPWG; XML FW and WS-Proxy
	- lacktriangleright Not for the WAF
- **Turning on and off is a configuration change as** usual
	- **Temporary interruption of service**

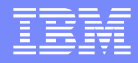

### Options

Mode – on/off/unbounded

Normally there is a global max. of 3 concurrent probe transactions; but setting unbounded goes around that limit

- **History 10/250/25** 
	- Limits the amount of ramdisk used
	- Unbounded uses 250
- Trigger
	- How can the trigger be used? (next slide)

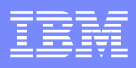

# Trigger Options

- Client IP
- **Incoming URI**
- **Outgoing URI**
- Rule Type
- Rule Match
- Xpath

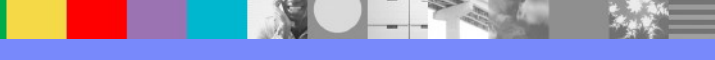

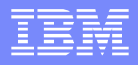

#### How does it work? (internals)

- **Adding a 'hidden' debug action into the rules** between all the other actions
- As well as before the first action first and after last
- **Hidden action is a special transform**
- **Runs an IBM stylesheet**
- Collects all data & metadata to a special probe listener
- **Data is kept on the hidden 'internal' ramdisk**

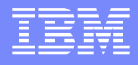

#### How does it work? (internals)

- **If you configure a service on port 63504 then the** probe cannot work
- **If the 'temporary' filesystem is full then the probe** will fail
- **Be careful of your user agent configuration** 
	- $\blacktriangleright$  User Agent  $\rightarrow$  Proxy Policy

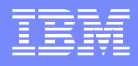

#### User agent concerns

- **The probe stylesheet makes a HTTP url-open call** to port 63504
- **The user agent configuration of the service that** has the probe enabled can effect the url-open call
- Most commonly; the customer has a proxy policy or ssl policy matching on all ('\*')
- **This will also match on the probe calls and cause** them to fail
- **In general it is a best practice to have more specific** matches in the user agent

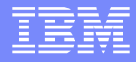

#### **Summary**

- **Great for development**
- **Not for troubleshooting services under heavy load** 
	- **Production or Test environments**
- **Breaks streaming**
- Would not capture data in case were 'Pass-Thru' request/response type is used

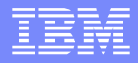

# Summary (continued)

- **Can be very heavyweight** 
	- ▶ Adds latency
	- Modifies the data/headers in some case
	- Content-type may not be preserved
	- Some stylesheets can work differently; do not always test with probe on

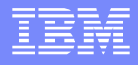

#### Additional WebSphere Product Resources

- Learn about upcoming WebSphere Support Technical Exchange webcasts, and access previously recorded presentations at: [http://www.ibm.com/software/websphere/support/supp\\_tech.html](http://www.ibm.com/software/websphere/support/supp_tech.html)
- **Discover the latest trends in WebSphere Technology and implementation, participate in** technically-focused briefings, webcasts and podcasts at: <http://www.ibm.com/developerworks/websphere/community/>
- **Join the Global WebSphere Community:** [http://www.websphereusergroup.org](http://www.websphereusergroup.org/)
- Access key product show-me demos and tutorials by visiting IBM Education Assistant: <http://www.ibm.com/software/info/education/assistant>
- View a webcast replay with step-by-step instructions for using the Service Request (SR) tool for submitting problems electronically: <http://www.ibm.com/software/websphere/support/d2w.html>
- **Sign up to receive weekly technical My Notifications emails:** <http://www.ibm.com/software/support/einfo.html>

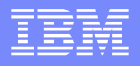

# Connect with us!

#### **1. Get notified on upcoming webcasts**

Send an e-mail to wsehelp@us.ibm.com with subject line "wste subscribe" to get a list of mailing lists and to subscribe

#### **2. Tell us what you want to learn**

Send us suggestions for future topics or improvements about our webcasts to [wsehelp@us.ibm.com](mailto:wsehelp@us.ibm.com)

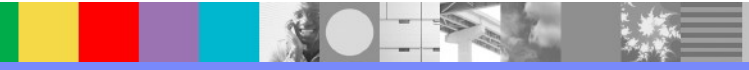

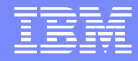

## Questions and Answers

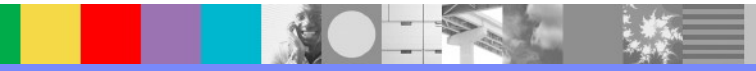